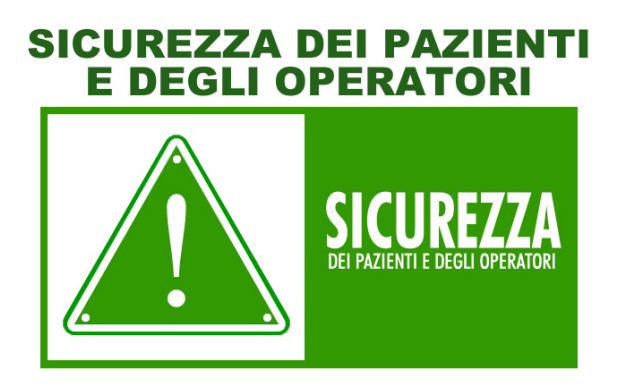

## **Come accedere alla piattaforma " FadInMed"**

Ricordiamo che accedere a FadInMed è semplice. Chi ha già frequentato i precedenti corsi sulla RCA e sull'Audit Clinico può utilizzare lo stesso PIN di registrazione.

Per coloro i quali accedono per la prima volta ai corsi Fad della FNOMCeO è **obbligatorio** passare dal sito della Federazione (www.fnomceo.it), dove si verrà riconosciuti e dal quale si arriverà direttamente alla scheda di registrazione sulla piattaforma tecnologica.

Compilata la scheda, si riceveranno direttamente alla propria e-mail le password per entrare nel programma. Da questo momento in poi si potrà accedere direttamente alla piattaforma (www.fadinmed.it) senza più passare dal sito della Federazione.

Una volta entrati (dopo aver inserito la propria password) basta cliccare su **"vai ai corsi"** per svolgere le proprie attività formative.

Si ricorda che è fondamentale seguire l'iter propedeutico consigliato per affrontare le varie attività proposte nel percorso FAD.

Una volta terminato il corso si avrà la conferma del superamento direttamente dalla piattaforma.

Ciascun professionista potrà quindi scaricare e stampare il proprio attestato, con i relativi crediti, che risulterà firmato dal presidente del proprio Ordine provinciale.

Non è previsto un termine entro il quale concludere il percorso. L'unica scadenza è quella relativa al periodo di validità online che è di un anno (entro il 9 febbraio 2013 pertanto dovrà essere concluso).

In caso di esito negativo si può di nuovo accedere al corso in qualunque momento senza alcun bisogno di re-iscrizione.